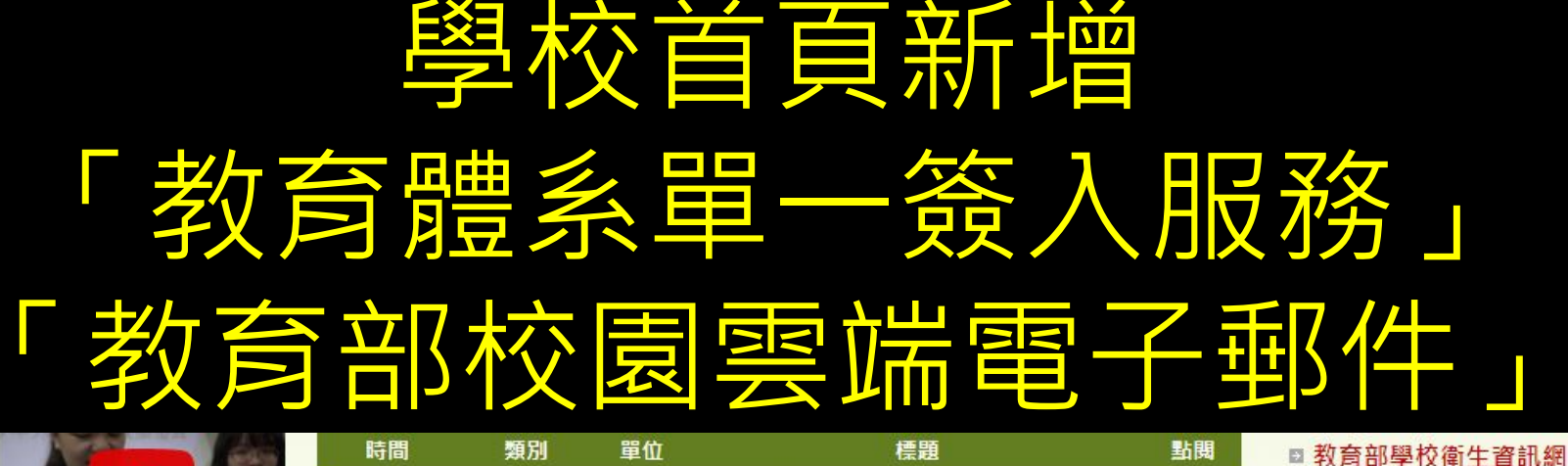

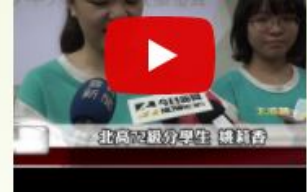

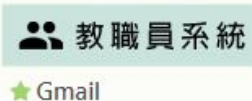

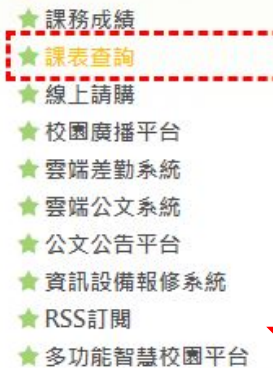

★教育體系單一簽入服務

教育部校園雲端電子郵件

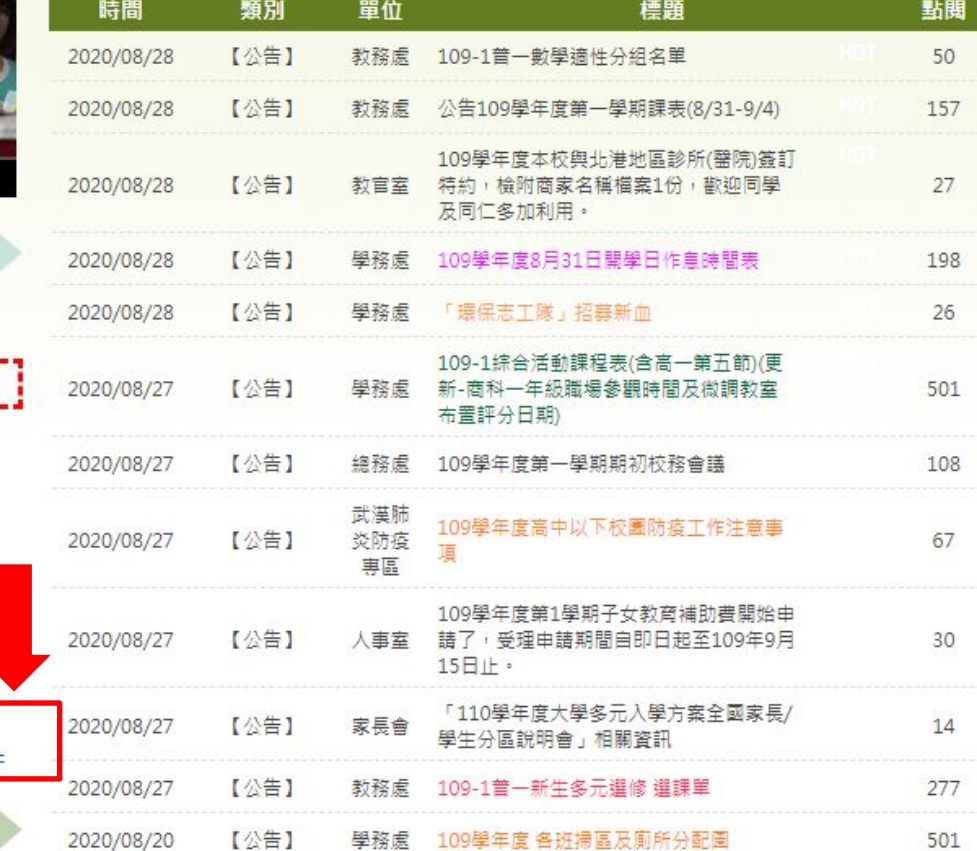

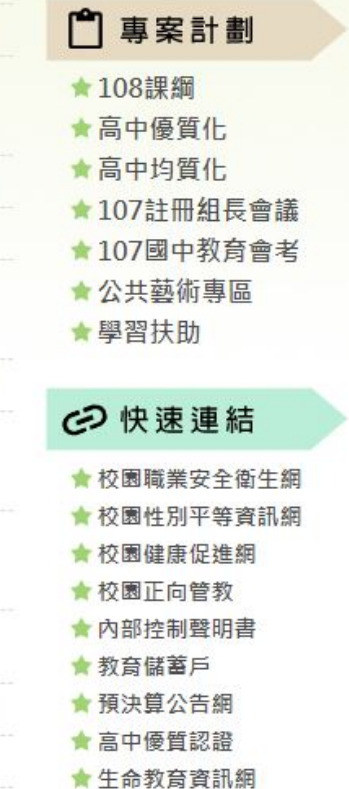

⊙ 學生系統

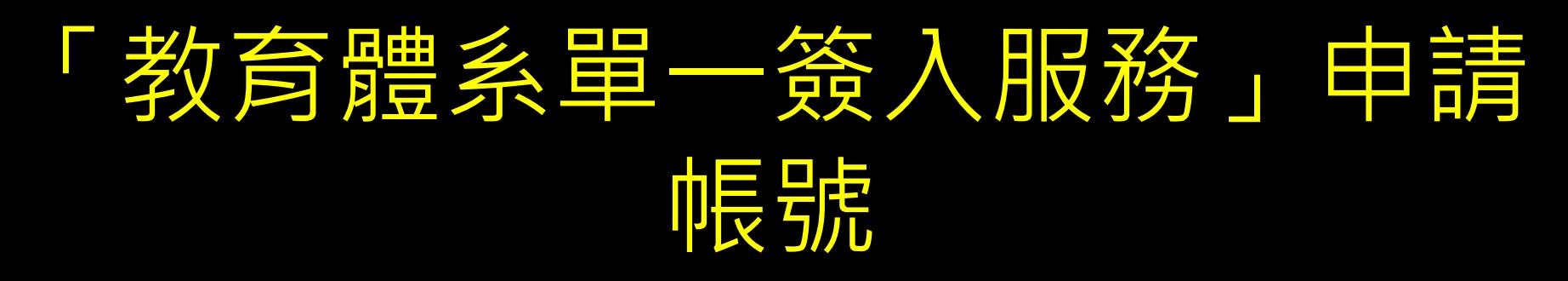

#### • [https://www.sso.edu.tw/registe](https://www.sso.edu.tw/register?2)

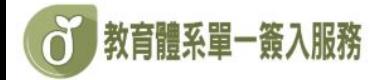

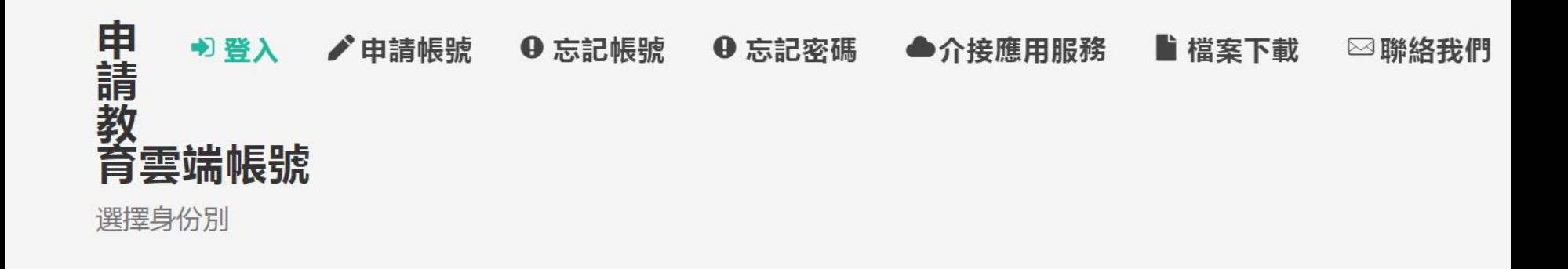

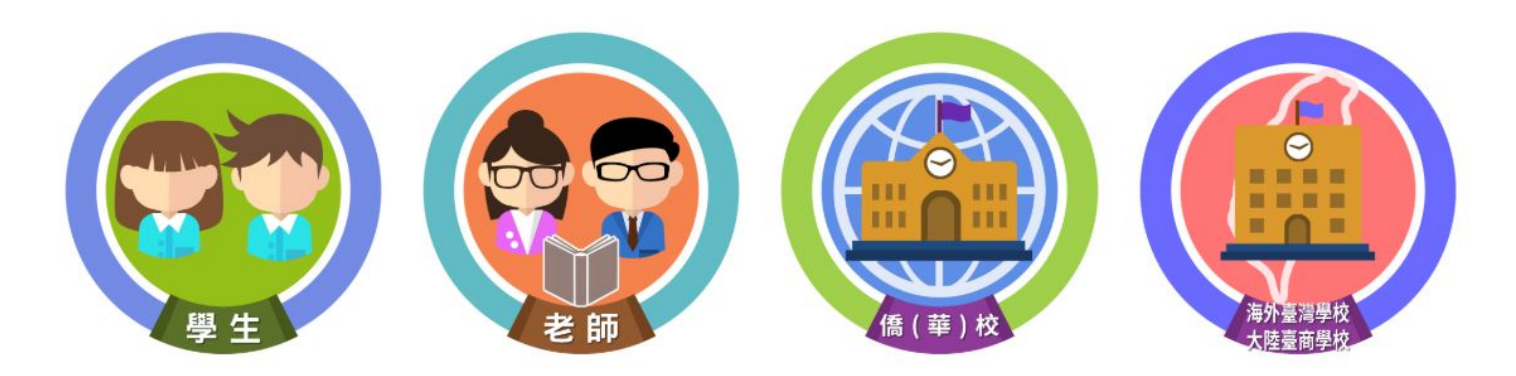

#### **中国語 医先生类力反差接受核**

**(d) 教育體系單一簽入服務** 

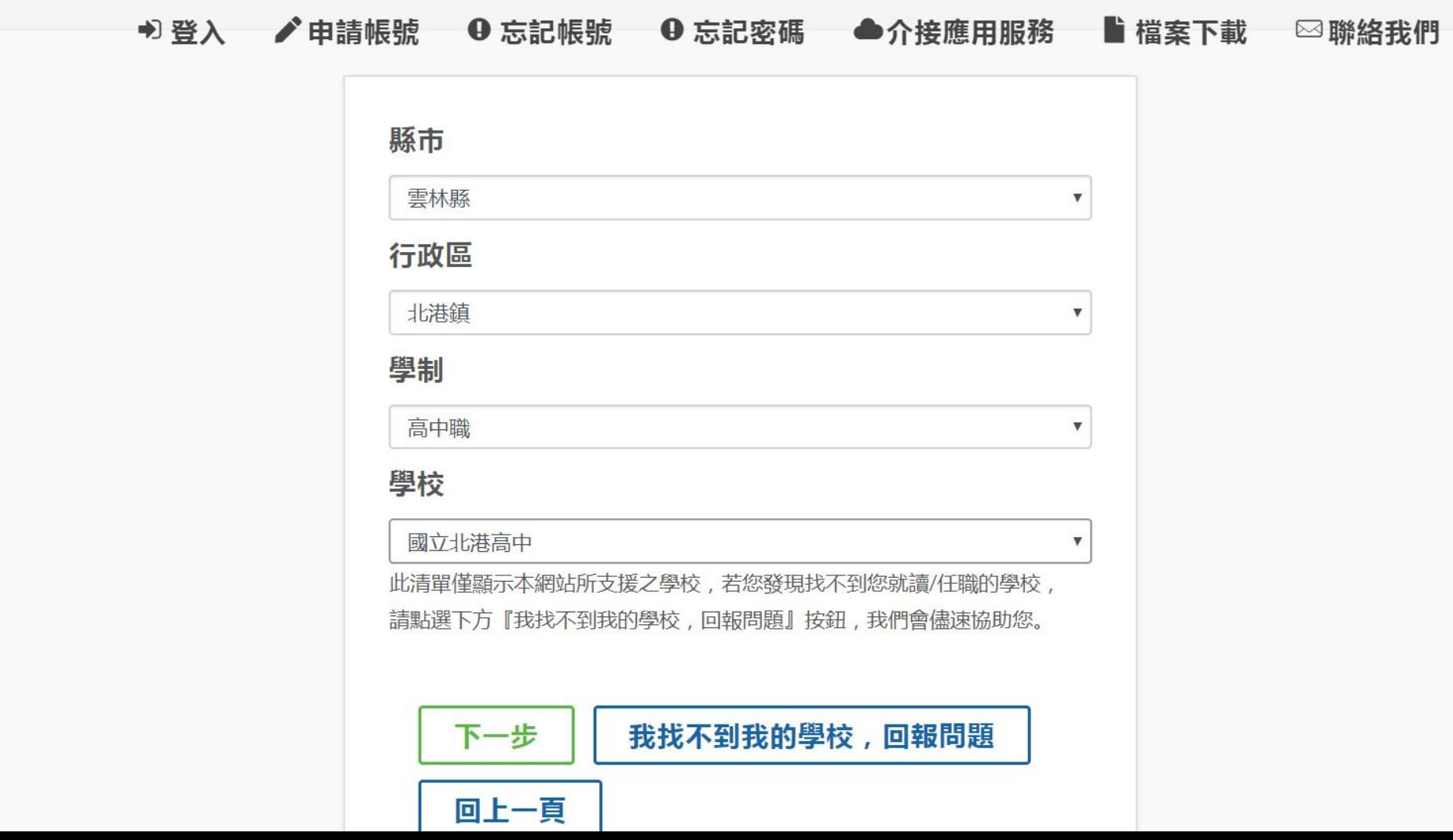

#### 填入姓名、生日與身份證號融前可 以開始申請帳號 教育體系單一簽入服務

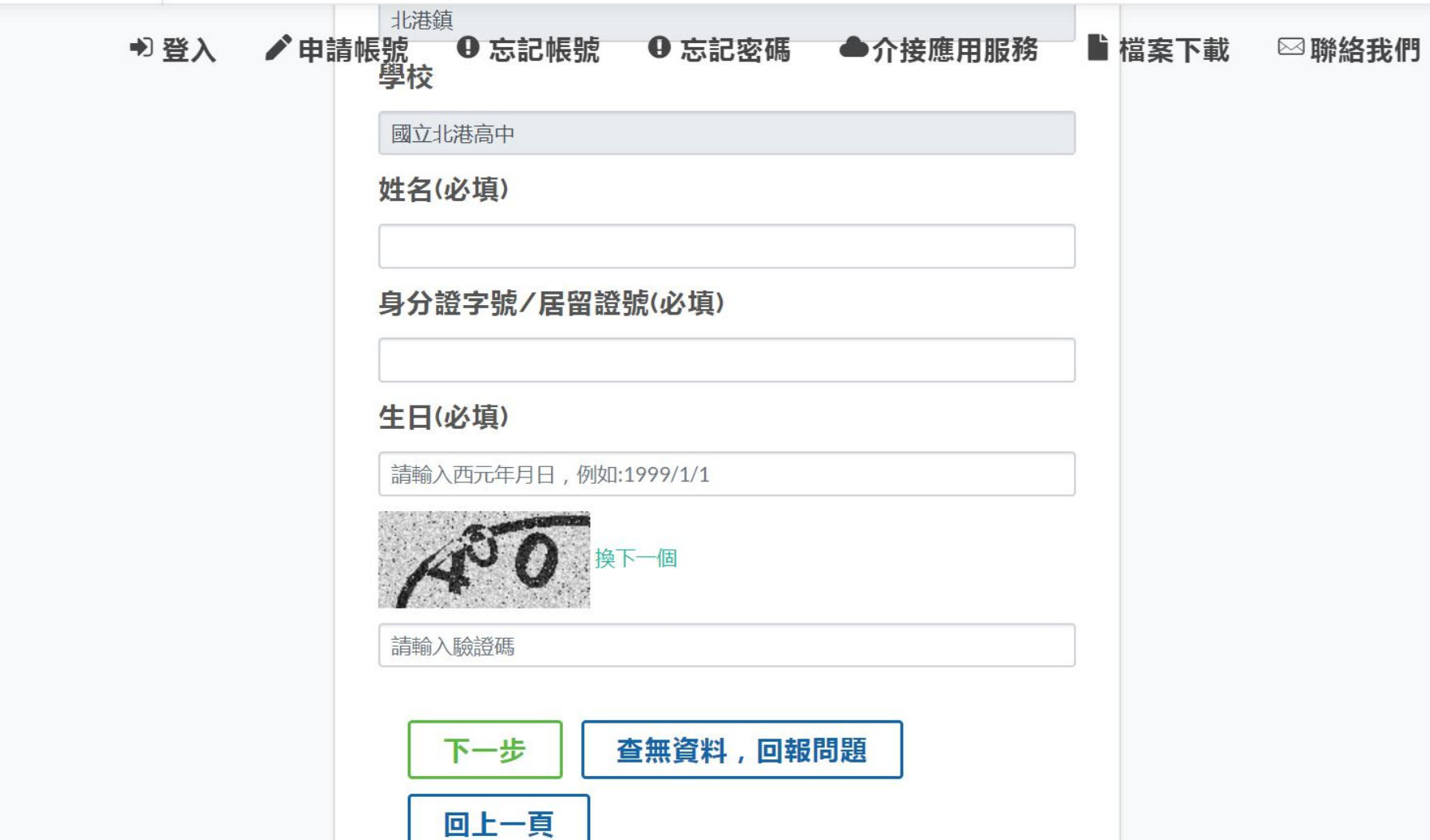

# 最好填寫備用信箱及行動電話 以防忘記密碼,以後忘記密碼 , 設備設置無法費您重設了…

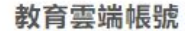

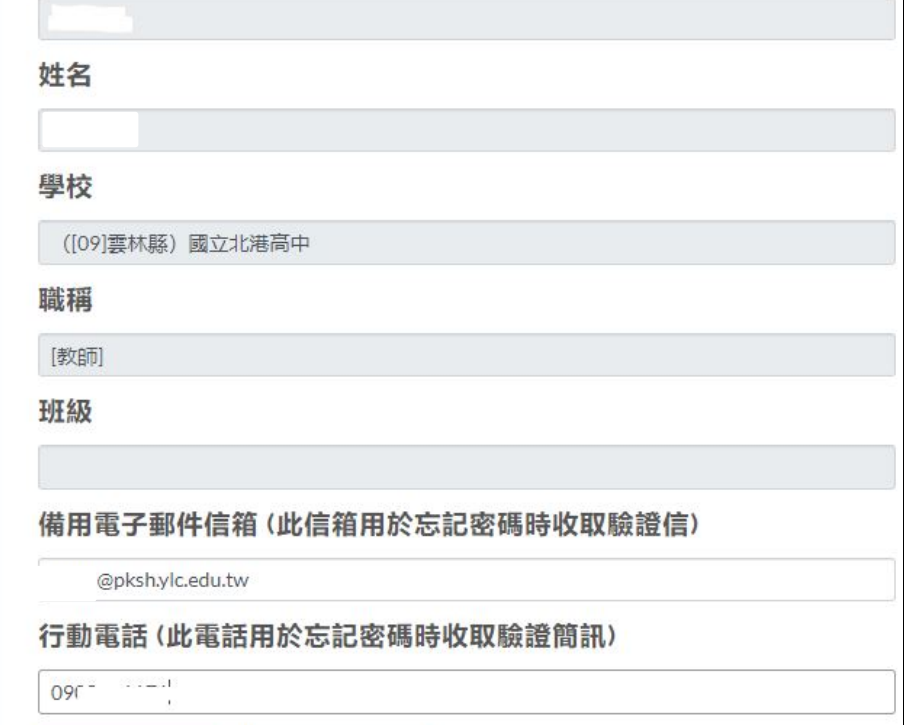

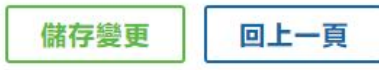

### 就可以登入教育雲

教育百科

 $\frac{8^{133}}{1}$ 

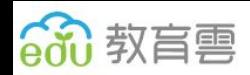

**合**許倩榕

教學應用

讓你輕輕鬆鬆做電子書4(shinecu 讓你輕輕鬆鬆做電子書(shinecue)4-電子書製作範疇與智

看到標題,您覺得這是英語課還是輔導活動課呢?十二年

國民基本教育鼓勵學校實施跨領域統整課程,在英語課..

因材網遇上學習拍~一拍即合 復興國小於108年10月加入科技化輔助自主學習計畫,校 内便如火如荼開始使用因材網來協助孩子們的學習 以英語繪本引導學生了解標籤作

最新

教師e學院

慧財產權探討

 $\alpha$ 

新冠狀病毒(COVID-19)疫情下<mark>的</mark><br>自主學習模式~以「學習拍2.0」

教育媒體影音

「Scratch 3教學」為例

COVID-19 (武漢肺炎)正引爆全球侦翻「生命安全

教學寶庫

【活動訊息】百科園地–需要您的智慧灌溉

Ħ

因材細

渿

線上學習闖關活動

輸入關鍵字找資源

教育大市集

英語文學習

 $\sim$  1.1  $\mathbb{R}^n$ 

學習拍

更多消息

好物推薦

觀看更多

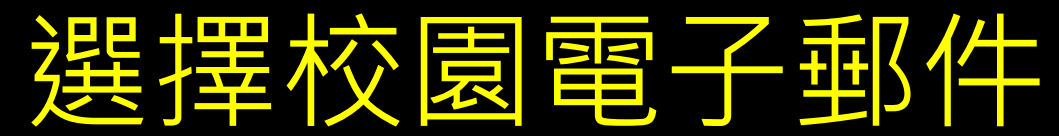

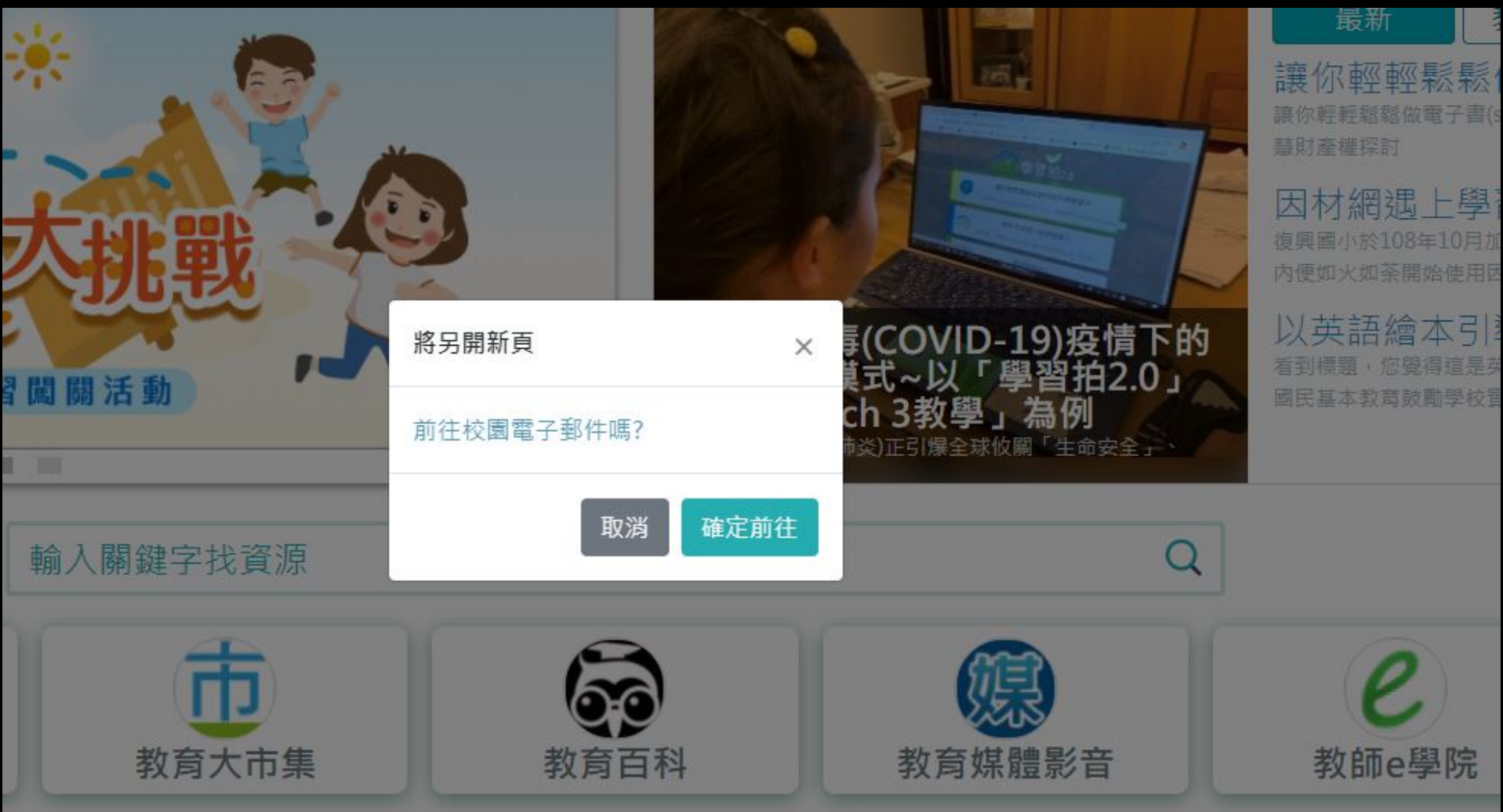

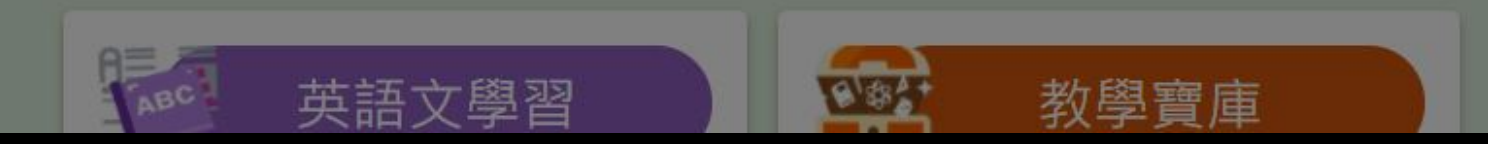

# 以後的公務信件,都只能用此 信箱

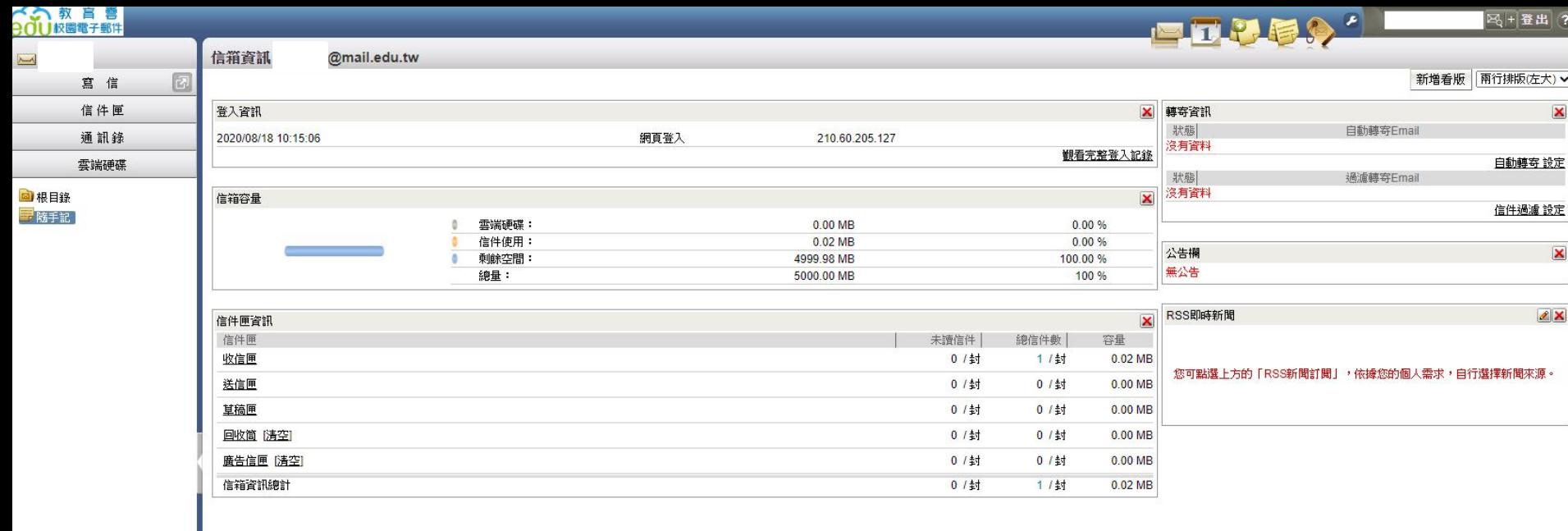

# 另外,所有的「介接應用服務」 都可以用這個帳號密碼登入

#### 教育體系單一簽入服務 • <https://www.sso.edu.tw/splist1?4>

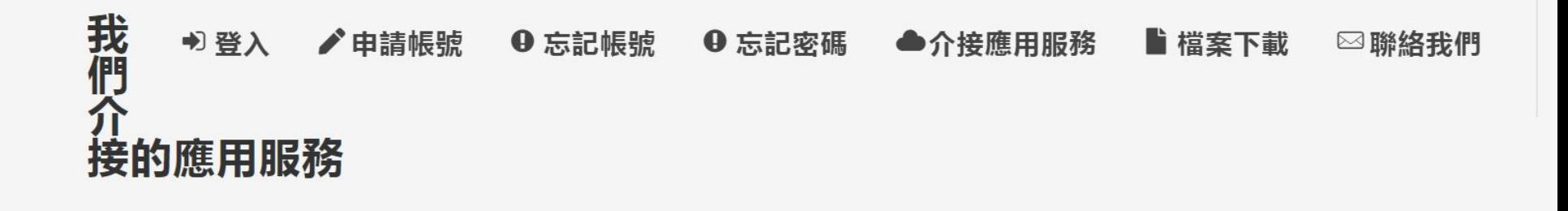

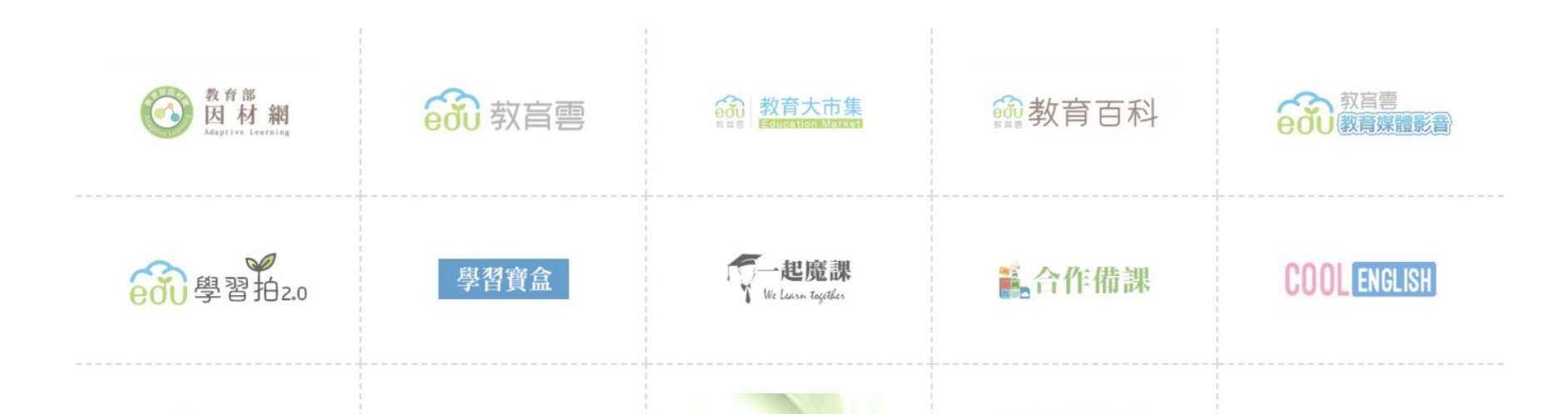

# 以後Gmail服務也請使用教育雲 帳號登入

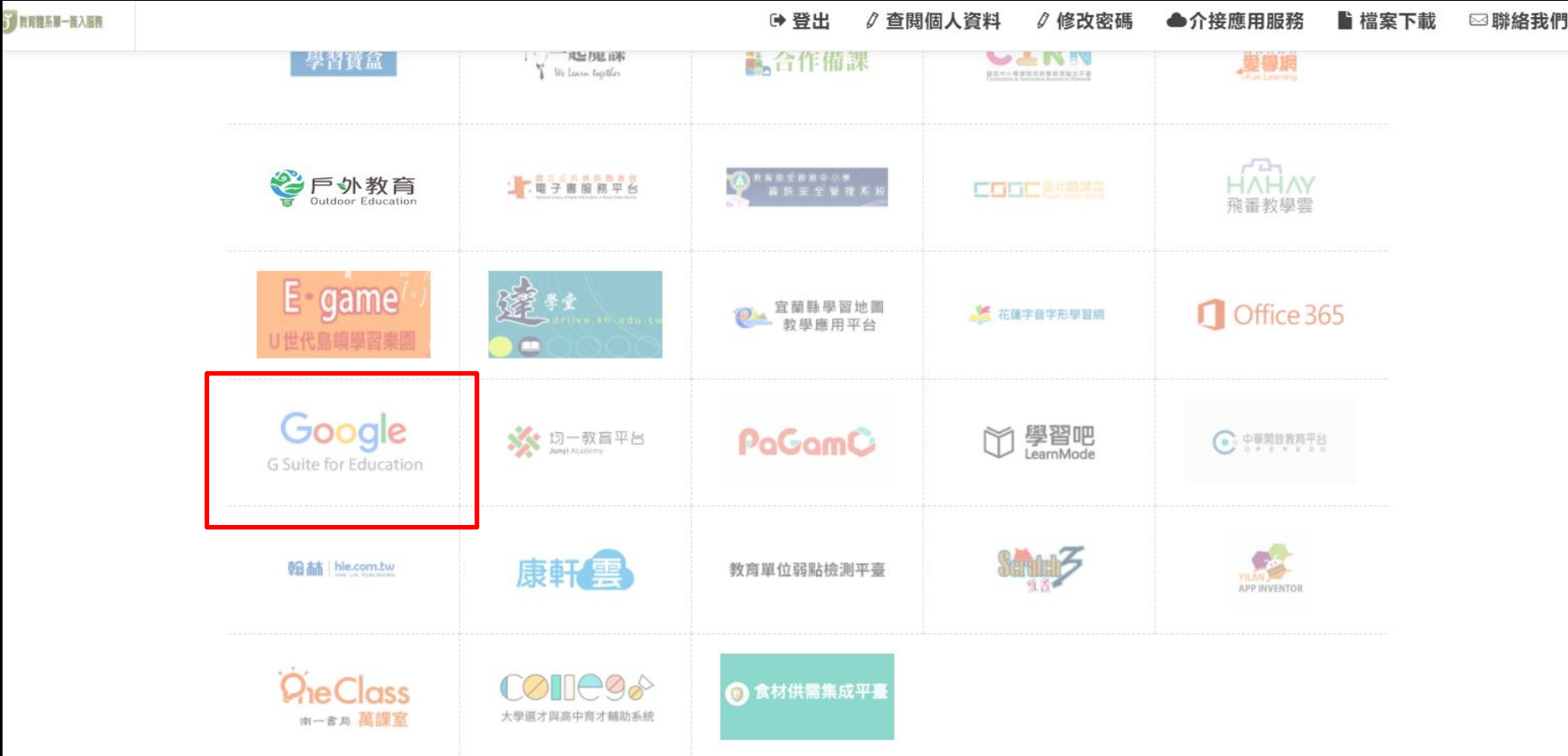

8

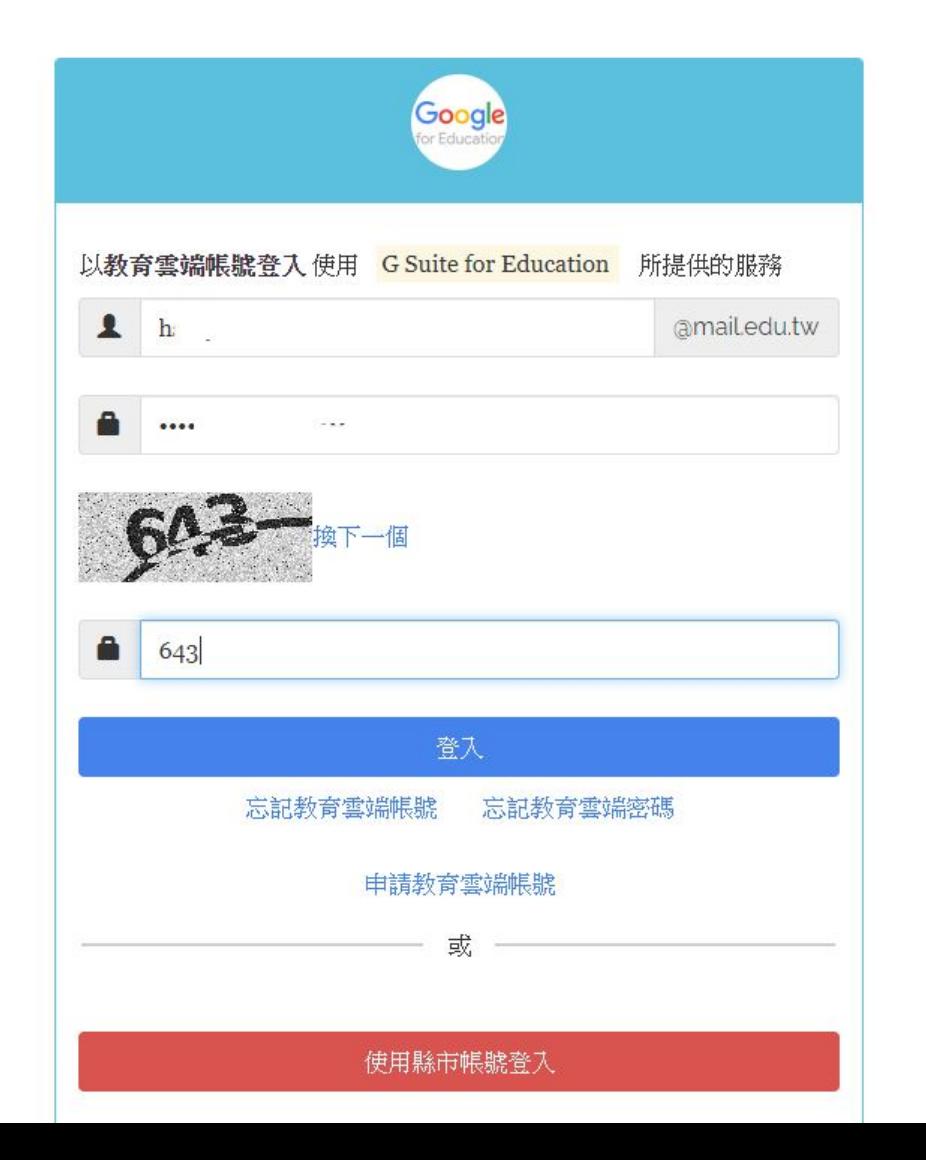

# **中長 另も @ go.edu.tw**

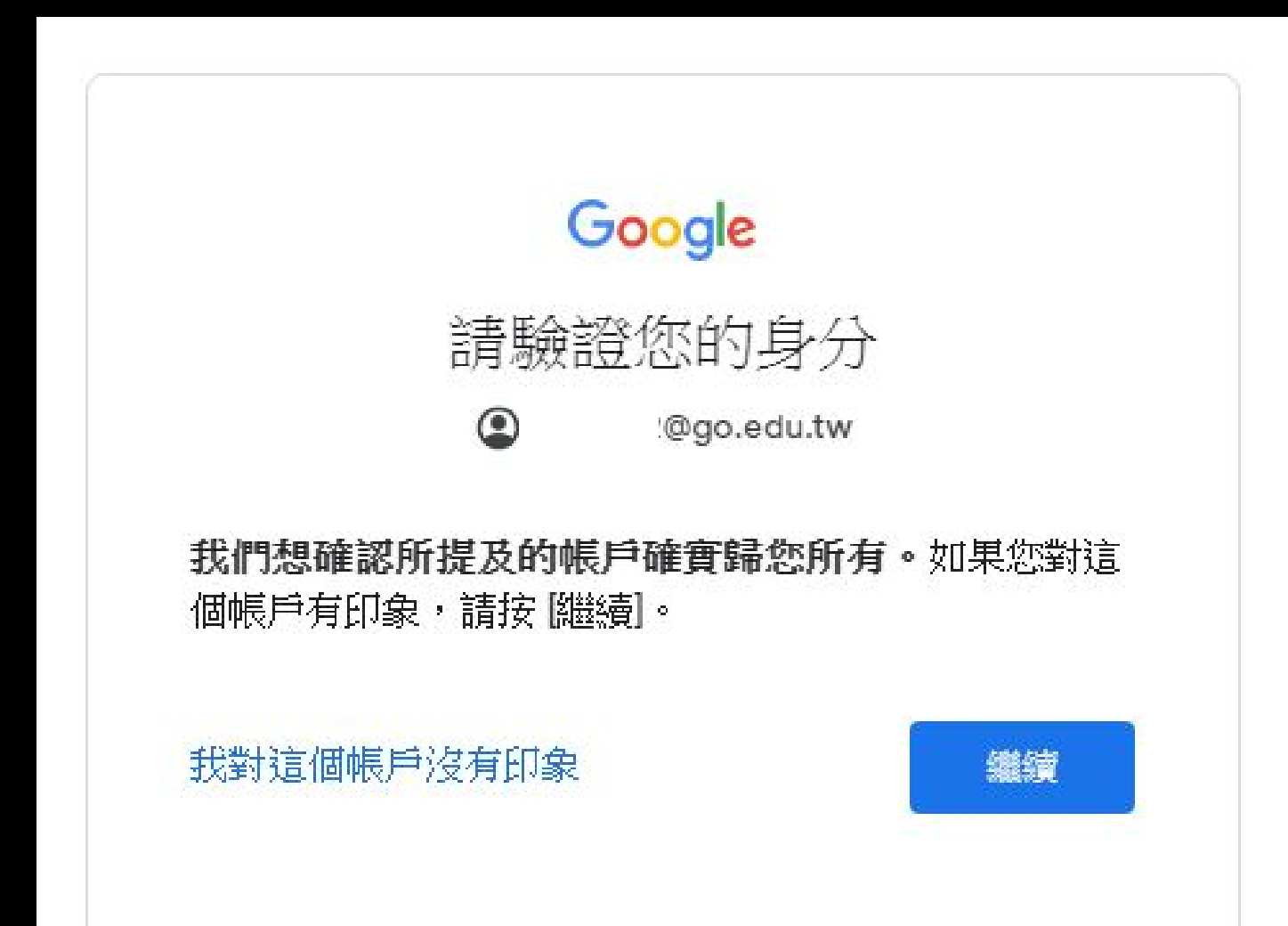

#### 如果要將舊的信箱轉

Google 帳戶 Q 在 Google 帳戶中搜尋

- ◎ 首頁
- [1] 個人資訊
- ◎ 資料和個人化
- □ 安全性
- 2 使用者和分享内容
- □ 付款和訂閱

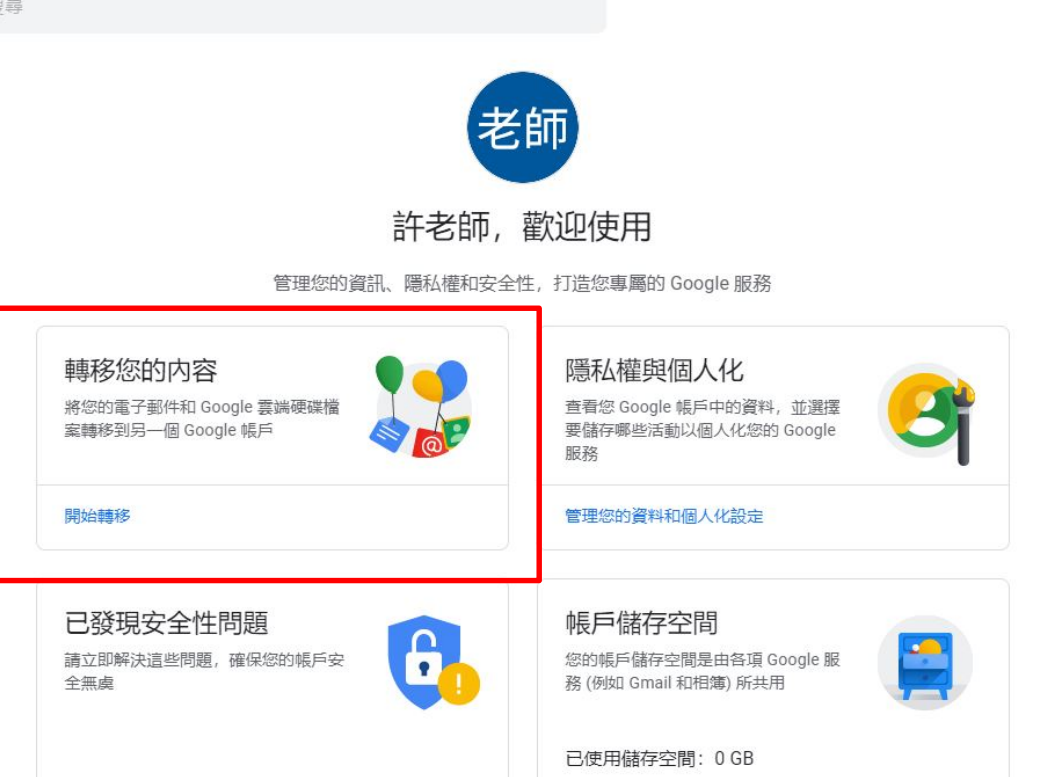

確保帳戶安全

管理儲存空間

② ... 老師